# **HiC1Dmetrics**

*Release 0.0.1*

**Jiankang Wang**

**Oct 23, 2022**

# **CONTENTS:**

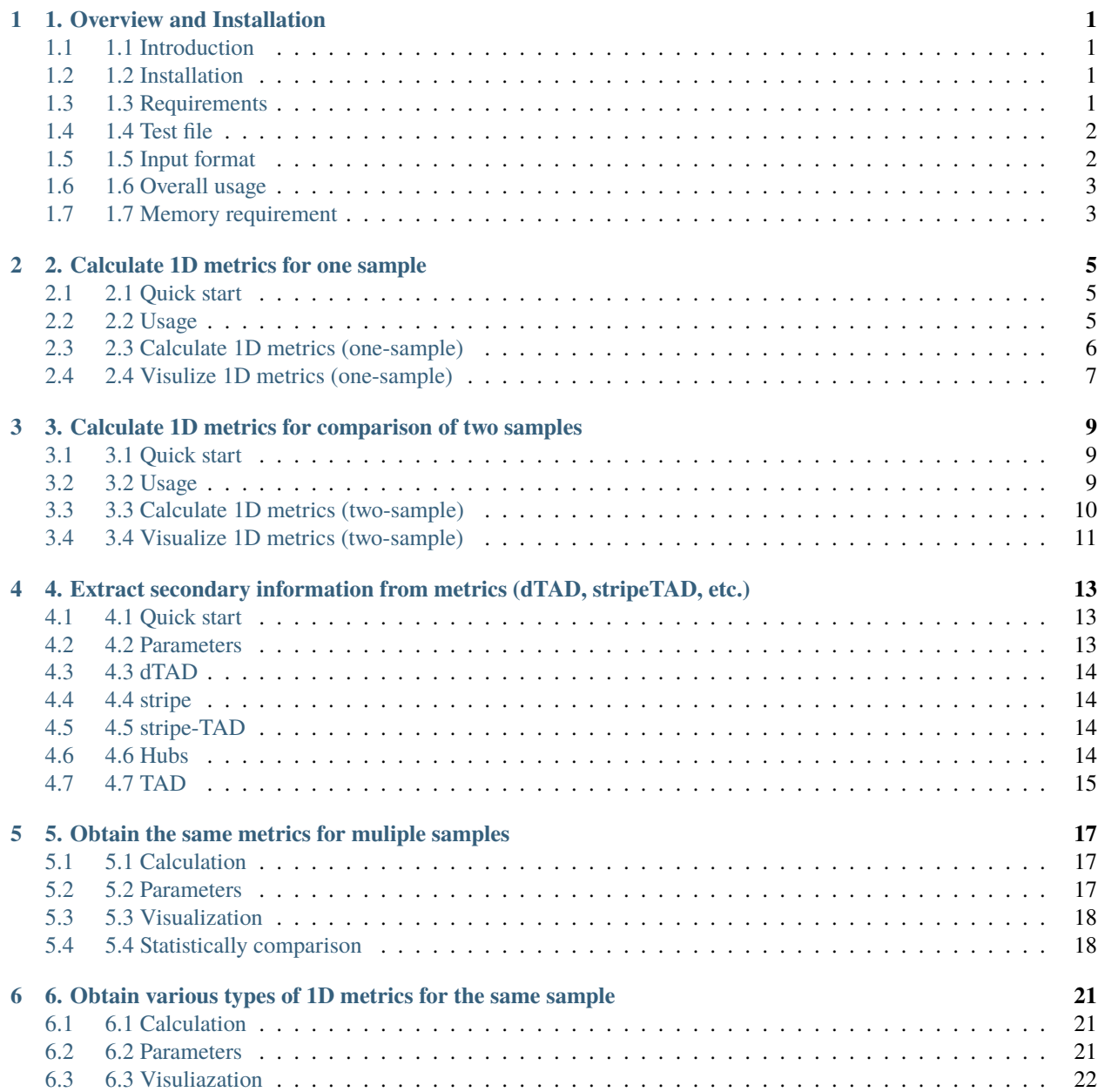

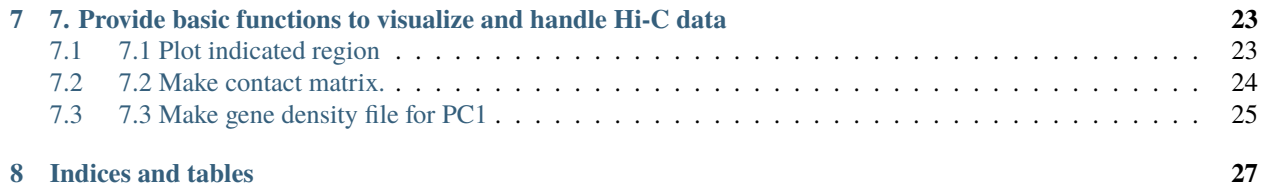

# **1. OVERVIEW AND INSTALLATION**

### <span id="page-4-1"></span><span id="page-4-0"></span>**1.1 1.1 Introduction**

We presented "HiC1Dmetrics", a pipeline that are able to calculate and analysis one-dimensional (1D) metrics for Hi-C data. HiC1Dmetrics is a Python3-based program [\(https://github.com/wangjk321/HiC1Dmetrics\)](https://github.com/wangjk321/HiC1Dmetrics) and provide command line interface for UNIX system.

# <span id="page-4-2"></span>**1.2 1.2 Installation**

HiC1Dmetrics were released on PyPI, and could be accessed by:

pip3 install h1d

After installation, try:

\$ h1d -V h1d version 0.1.20

# <span id="page-4-3"></span>**1.3 1.3 Requirements**

HiC1Dmetrics is based on python3 and it requires:

- Python (>= 3.6) packages:
	- **–** pandas
	- **–** numpy
	- **–** scipy
	- **–** scikit-learn
	- **–** statsmodels
	- **–** matplotlib
	- **–** seaborn
	- **–** fithic==2.0.7
	- **–** multiprocess
	- $-$  cooler  $== 0.8.2$
- Others:
	- **–** bedtools >= 2.29.2

All required python packages will be automatically installed when use pip install h1d

# <span id="page-5-0"></span>**1.4 1.4 Test file**

In this tutorial, we prepared servel files for test. **All results in this tutorial can be reproduced using test data**. We mainly used the data from GSE104334.

- Zipped intra-chromosomal contacts (can be find in the ./test\_data/ of GitHub page)
	- **–** GSE104334\_Ctrl.chr21.matrix.gz
	- **–** GSE104334\_Rad21KD.chr21.matrix.gz
- Hi-C file in .hic (Juicer) format (the download link is in ./test\_data/ of GitHub page)
	- **–** GSE104334\_Ctrl.hic
	- **–** GSE104334\_Rad21KD.hic
- Hi-C file in .cool (Cooler) format (the download link is in ./test\_data/ of GitHub page)
	- **–** GSE104334\_Ctrl.cool
	- **–** GSE104334\_Rad21KD.cool
- Two folder for the test of multisamples as described [here:](https://h1d.readthedocs.io/en/latest/multisample.html)
	- **–** multisample1
	- **–** multisample2
- Other files that support the test (can be find in the ./test\_data/ of GitHub page):
	- **–** hg19\_genome\_table.txt
	- **–** hg19\_geneDensity50000.txt

### <span id="page-5-1"></span>**1.5 1.5 Input format**

HiC1Dmetrics support:

- raw .hic defined by [juicer](https://github.com/aidenlab/juicer/wiki) software.
- OR raw cool defined by cooler software
- OR dense matrix (raw or zipped) of intra-chromosomal contacts, like:

**Note 1:** when use .hic file, a genome table file (tab-separated) must be prepared, which described the length of each chromosome for your genome reference:

**Note 2:** Calculation of Interaction Frequency (IF) can only accept raw .hic file

# <span id="page-6-0"></span>**1.6 1.6 Overall usage**

The function of HiC1Dmetrics include serveral sub-command:

```
$ h1d -h
positional arguments:
 {basic,one,two,multitypes,multisamples,call}
                    Choose the mode to use sub-commands
   basic Provide basic functions to visualize and handle Hi-C
                    data.
   one 1D metrics designed for one Hi-C sample
   two 1D metrics designed for comparison of two Hi-C samples
   multitypes Various types of 1D metrics for the same sample
   multisamples The same metrics for muliple samples
   call Extract secondary information from metrics (dTAD,
                    stripeTAD, et.al)
```
In the next section, we mainly use a high-resolution Hi-C data by Rao et,al. [\(GSE104334\)](https://www.ncbi.nlm.nih.gov/geo/query/acc.cgi?acc=GSE104334) to make this tutorial

# <span id="page-6-1"></span>**1.7 1.7 Memory requirement**

- HiC1Dmetrics uses acceptable memory (serveral gigabytes) on high-resolution (i.e. >=5kb) Hi-C
- Current HiC1Dmetrics does not assume the Hi-C data with super-high resolution (e.g. <1kb). The application on fine resolution Hi-C will use much more memory. i.e., for 1kb resolution Hi-C data (GSE63525, chromosome 21), '.hic' input uses ~69 Gb memory, while 'dense matrix' input uses ~10 Gb memory; For mouse chromosome 1, 1kb-data uses >200 Gb memory.
- One reason is that we extract matrix from .hic file using Juicertools (the first step), which requires hundreds of gigabytes of memory (>300 Gb at chromosome 1) in 1kb resolution. The other reason is that h1d still need to load and deal with (the second step) the huge 2D matrix (e.g., the file size of 1kb dense matrix of chromosome  $1$  is  $\sim$  233 Gb).
- We recommend using the dense matrix as the input instead of .hic/ .cool file to reduce the memory usage.

**TWO**

# **2. CALCULATE 1D METRICS FOR ONE SAMPLE**

# <span id="page-8-1"></span><span id="page-8-0"></span>**2.1 2.1 Quick start**

```
h1d one IS ./test_data/GSE104334_Ctrl.chr21.matrix.gz \
                50000 chr21 -o Control_IS_chr21
```
This command would generate a bedGraph file (Control\_IS\_chr21.bedGraph) for Insulation Score. An example file can be download fron [here](https://www.dropbox.com/s/9xq96tuelw2pvm8/control_CI_chr21.bedGraph?dl=0)

# <span id="page-8-2"></span>**2.2 2.2 Usage**

The analysis of one-sample metrics cound be run by h1d one sub-command :

```
$ h1d one -h # type -h for help
usage: h1d one [-h] [-p PARAMETER] [-o OUTNAME] [-d] [-s START] [-e END]
              [--datatype DATATYPE] [--gt GT] [--prefix PREFIX]
              [--maxchr MAXCHR] [-n NPROCESSER] [-t TADFILE]
             type data resolution chromosome
1D metrics designed for one Hi-C sample.
positional arguments:
 type Type of 1D metrics,, should be one of
                      {IS,CI,DI,SS,DLR,PC1,IES,IAS,IF}.
 data Path of matrix or rawhic file.
 resolution Resolution of input matrix.
 chromosome Chromosome number.
optional arguments:
 -h, --help show this help message and exit
 -p PARAMETER, --parameter PARAMETER
                      Parameter for indicated metrics.
 -o OUTNAME, --outname OUTNAME
                      output name (default: 'metrics').
 -d, --draw Plot figure for candidate region.
 -s START, --start START
                      Start sites for plotting.
```
(continues on next page)

(continued from previous page)

```
-e END, --end END End sites for plotting.
--datatype DATATYPE  Type of input data: [matrix(default), rawhic, cool]
--msi MSI Method for significant interactions: [fithic2, hiccups]
--gt GT genome_table file.
--prefix PREFIX ${prefix}chr1.matrix.gz
--maxchr MAXCHR Maximum index of chromosome (human genome is 22, i.e.)
-n NPROCESSER, --nProcesser NPROCESSER
                    Number of processors
-t TADFILE, --TADfile TADFILE
                    Give a TAD file, instead of using building-in TAD
                    calling method
```
- type : type of 1D metrics could be one of {IS,CI,DI,SS,DLR,PC1,IES,IAS,IF}:
	- **–** Directional Index (**DI**) [\(PMID: 22495300\)](https://pubmed.ncbi.nlm.nih.gov/22495300/)
	- **–** Insulation Score (**IS**) [\(PMID: 26030525\)](https://pubmed.ncbi.nlm.nih.gov/26030525/)
	- **–** Contrast Index (**CI**) [\(PMID: 24981874\)](https://pubmed.ncbi.nlm.nih.gov/24981874/)
	- **–** TAD separation score (**SS**) [\(PMID: 26431028\)](https://pubmed.ncbi.nlm.nih.gov/29335486/)
	- **–** Distal-to-Local Ratio (**DLR**) [\(PMID: 30146161\)](https://pubmed.ncbi.nlm.nih.gov/30146161/)
	- **–** Compartment PC1 (**PC1**) [\(PMID: 19815776\)](https://pubmed.ncbi.nlm.nih.gov/19815776/)
	- **–** IntraTADscore (**IAS**) (Original metric)
	- **–** InterTADscore (**IES**) (Original metric)
	- **–** Interaction Frequency (**IF**)(Original metric)

Details is shown in our paper: *link in the future*

• -p, --parameter for each 1D metric is :

Note !! : The sign of PC1 value is arbitrary unless provide a geneDensity file.

- -t TADFILE, specify a TAD file (.bed format) to replace the built-in TAD calling method.
- --msi, specify the method to calculate significant interactions. 'fithic2' (default) or 'hiccups' is supported.

### <span id="page-9-0"></span>**2.3 2.3 Calculate 1D metrics (one-sample)**

• Use contact matrix:

```
h1d one CI ./test_data/GSE104334_Ctrl.chr21.matrix.gz \
        50000 chr21 -p 300000 -o control_CI_chr21 --datatype matrix
```
• Use raw .hic file:

```
h1d one CI ./test_data/GSE104334_Ctrl.hic \
        50000 chr21 -p 300000 -o control_CI_chr21 --datatype rawhic \setminus--gt ./test_data/hg19_genome_table.txt
```
• Use raw .cool file

h1d one CI ./test\_data/GSE104334\_Ctrl.50000.cool \ 50000 chr21 -p 300000 -o control\_CI\_chr21 --datatype cool --gt ./test\_data/hg19\_genome\_table.txt

Output will be control\_CI\_chr21.bedGraph as described before.

#### **2.3.1 Multiprocessing for all chromomes:**

To deal with multiple chromosomes, you should first use [dump function](https://h1d.readthedocs.io/en/latest/basic.html#dump-all-chromosomes) in h1d.

To run all chromosomes parallel, do:

```
h1d one IS ./test/Control/ 50000 all
        --maxchr 22 --prefix observed.KR. -n 30 -o control
```
- chromosome , set chromosome to "all" will compute metrics for all chromosomes.
- data, if calculating for all chromosomes, the input file should be absolute folder of contact matrix.
- -maxchr, Maximum index of chromosome (human genome is 22,i.e.). It will compute chromosome 1~maxchr plus chromosome X.
- --prefix, the prefix of matrix file, please modify the name of zipped matrix to \${prefix}chr1.matrix.gz. If you used our [dump function,](https://h1d.readthedocs.io/en/latest/basic.html#dump-all-chromosomes) the file should be:
	- observed.KR.chr1.matrix.gz observed.KR.chr10.matrix.gz observed.KR.chr11.matrix.gz observed.KR.chr12.matrix.gz observed.KR.chr13.matrix.gz observed.KR.chr14.matrix.gz

so the prefix is observed.KR.

• -n, Number of processors

```
Output would be control_IS_allchr.csv.
```
### <span id="page-10-0"></span>**2.4 2.4 Visulize 1D metrics (one-sample)**

• Use contact matrix:

```
h1d one CI ./test_data/GSE104334_Ctrl.chr21.matrix.gz \
        50000 chr21 -p 300000 -o Control_CI_chr21 --datatype matrix \
  --draw -s 26000000 -e 33000000
```
• Use raw hic:

```
h1d one CI ./test_data/GSE104334_Ctrl.hic \
        50000 chr21 -p 300000 -o Control_CI_chr21 --datatype rawhic \
        --gt ./test_data/hg19_genome_table.txt --draw -s 26000000 -e 33000000
```
• Use cool file:

```
h1d one CI ./test_data/GSE104334_Ctrl.50000.cool \
        50000 chr21 -p 300000 -o Control_CI_chr21 --datatype cool \
        --gt ./test_data/hg19_genome_table.txt --draw -s 26000000 -e 33000000
```
The output will be control\_CI\_chr21.bedGraph and control\_CI\_chr21.pdf:

**THREE**

# <span id="page-12-0"></span>**3. CALCULATE 1D METRICS FOR COMPARISON OF TWO SAMPLES**

# <span id="page-12-1"></span>**3.1 3.1 Quick start**

```
h1d two ISC ./test_data/GSE104334_Rad21KD.chr21.matrix.gz \
        ./test_data/GSE104334_Ctrl.chr21.matrix.gz \
        50000 chr21 -o treat_vs_control_ISC
```
This command would generate a bedGraph file (treat\_vs\_control\_ISC.bedGraph) for ISC. An example result can be checked from [here](https://www.dropbox.com/s/l7n8bkqnmsmtdt6/treat_vs_control_ISC.bedGraph)

# <span id="page-12-2"></span>**3.2 3.2 Usage**

The analysis of two-sample metrics cound be run by h1d two sub-command :

```
$ h1d two -h # type -h for help
usage: __main__.py two [-h] [-p PARAMETER] [-o OUTNAME] [-d] [-s START]
                     [-e END] [--datatype DATATYPE] [--gt GT]
                     type matrix controlmatrix resolution chromosome
1D metrics designed for comparison of two Hi-C samples
positional arguments:
 type Type of 1D metrics for two-sample comparison, should be
                      one of {ISC,CIC,SSC,deltaDLR,CD,IESC,IASC,IFC,DRF}
 matrix Path of treated file (matrix or rawhic).
 controlmatrix Path of control file (matrix or rawhic).
 resolution Resolution of input matrix
 chromosome Chromosome number ('chr21',i.e).
optional arguments:
 -h, --help show this help message and exit
 -p PARAMETER, --parameter PARAMETER
                      Parameter for indicated metrics
 -o OUTNAME, --outname OUTNAME
                      output name (default: metricsChange)
 -d, --draw Plot figure for candidate region
 -s START, --start START
                      Start sites for plotting
 -e END, --end END End sites for plotting
```
(continues on next page)

(continued from previous page)

```
--datatype DATATYPE matrix or rawhic
--gt GT genome table file
```
• type : type of 1D metrics could be one of {ISC,CIC,SSC,deltaDLR,CD,IESC,IASC,IFC,DRF}:

- **–** Insulation Score Change (**ISC**) [\(PMID: 31495782\)](https://pubmed.ncbi.nlm.nih.gov/31495782/)
- **–** Contrast Index Change(**CIC**)
- **–** Separation Score Change(**SSC**)
- **–** Delta Distal-to-Local Ratio (**deltaDLR**) [\(PMID: 30146161\)](https://pubmed.ncbi.nlm.nih.gov/30146161/)
- **–** Correlation Difference (**CD**) [\(PMID: 20513432\)](https://pubmed.ncbi.nlm.nih.gov/20513432/)
- **–** IntraScore Change(**IASC**)
- **–** InterScore Change (**IESC**)
- **–** Interaction Frequency Change (**IFC**)
- **–** Directional Relative Frequency (**DRF**)(Original metric)

Details is shown in our paper: *link in the future*

• -p or --parameter for each metrics:

### <span id="page-13-0"></span>**3.3 3.3 Calculate 1D metrics (two-sample)**

• Use contact matrix:

```
h1d two ISC ./test_data/GSE104334_Rad21KD.chr21.matrix.gz \
        ./test_data/GSE104334_Ctrl.chr21.matrix.gz 50000 chr21 \
        --datatype matrix -p 300000 -o treat_vs_control_ISC
```
• Use raw hic:

```
h1d two ISC ./test_data/GSE104334_Rad21KD.hic \
        ./test_data/GSE104334_Ctrl.hic 50000 chr21 \
        --datatype rawhic --gt ./test_data/hg19_genome_table.txt \
        -p 300000 -o treat_vs_control_ISC
```
• Use cool file

```
h1d two ISC ./test_data/GSE104334_Rad21KD.50000.cool \
        ./test_data/GSE104334_Ctrl.50000.cool 50000 chr21 \
        --datatype cool --gt ./test_data/hg19_genome_table.txt \
        -p 300000 -o treat_vs_control_ISC
```
#### **3.3.1 3.3.1 Multiprocessing for all chromomes:**

- chromosome , set chromosome to "all" will compute metrics for all chromosomes.
- data, if calculating for all chromosomes, the input file should be absolute folder of contact matrix.
- -maxchr, Maximum index of chromosome (human genome is 22,i.e.). It will compute chromosome 1~maxchr plus chromosome X.
- --prefix, the prefix of matrix file, please modify the name of zipped matrix to  $\{prefix\}$ chr1.matrix.gz. If you used our [dump function,](https://h1d.readthedocs.io/en/latest/basic.html#dump-all-chromosomes) the file should be:

observed.KR.chr1.matrix.gz observed.KR.chr10.matrix.gz observed.KR.chr11.matrix.gz observed.KR.chr12.matrix.gz observed.KR.chr13.matrix.gz observed.KR.chr14.matrix.gz

so the prefix is observed.KR.

• -n, Number of processors

To run all chromosomes parallel (treat vs control), do:

```
h1d one ISC ./test/Treat/ ./test/Control/ 50000 all
        --maxchr 22 --prefix observed.KR. -n 30 -o treat_vs_control
```
Output would be treat\_vs\_control\_IS\_allchr.csv.

# <span id="page-14-0"></span>**3.4 3.4 Visualize 1D metrics (two-sample)**

• Use contact matrix:

```
h1d two CIC ./test_data/GSE104334_Rad21KD.chr21.matrix.gz \
        ./test_data/GSE104334_Ctrl.chr21.matrix.gz 50000 chr21 \
    --datatype matrix -p 300000 -o treat_vs_control_ISC \
        --draw -s 26000000 -e 33000000
```
• Use raw .hic file

```
h1d two CIC ./test_data/GSE104334_Rad21KD.hic \
        ./test_data/GSE104334_Ctrl.hic 50000 chr21 \
        --datatype rawhic --gt ./test_data/hg19_genome_table.txt \
        -p 300000 -o treat_vs_control_ISC \
        --draw -s 26000000 -e 33000000
```
• Use .cool file

```
h1d two CIC ./test_data/GSE104334_Rad21KD.50000.cool \
        ./test_data/GSE104334_Ctrl.50000.cool 50000 chr21 \
        -datatype cool --gt ./test_data/hg19_genome_table.txt \
        -p 300000 -o treat_vs_control_ISC \
        --draw -s 26000000 -e 33000000
```
**FOUR**

# <span id="page-16-0"></span>**4. EXTRACT SECONDARY INFORMATION FROM METRICS (DTAD, STRIPETAD, ETC.)**

### <span id="page-16-1"></span>**4.1 4.1 Quick start**

```
# dense matrix
h1d call stripe ./test_data/GSE104334_Ctrl.chr21.matrix.gz \
        50000 chr21 -o testname
# .hic
h1d call stripe ./test_data/GSE104334_Ctrl.hic \
        50000 chr21 -o testname --datatype rawhic --gt ./test_data/hg19_genome_table.txt
# .cool
h1d call stripe ./test_data/GSE104334_Ctrl.50000.cool \
        50000 chr21 -o testname --datatype cool --gt ./test_data/hg19_genome_table.txt
```
The output will be: testname\_stripe.csv

# <span id="page-16-2"></span>**4.2 4.2 Parameters**

```
h1d call -h
usage: __main__.py call [-h] [-o OUTNAME] [-c CONTROLMATRIX]
                        [--datatype DATATYPE] [--gt GT] [-p PARAMETER]
                        mode matrix resolution chromosome
```
- Required parameters:
	- mode, Running mode,,should be one of {dTAD, stripe, stripeTAD, TAD, hubs}
	- **–** data, Path of matrix file or raw .hic file.
	- **–** resolution, resolution (50000, i.e.) of given contact matrix, or choosed resolution for analyzing .hic file.
	- **–** chromosome, selected chromosome to be analyzed.
- Optional parameters:
	- **–** -o, output name, default: defaultname
	- **–** -c, contact matrix or .hic file of control sample, which is required when using "dTAD" mode.
	- **–** --datatype, type of input data: "matrix" (default) or "rawhic".
- **–** --gt, [genome table file](https://h1d.readthedocs.io/en/latest/overview.html#input-format) when using raw .hic data.
- **–** -p, parameters for particular mode:

!! Please note that "stripe" is different from "stripeTAD": Stripe is the regions with "stripe" structure, whereas stripe-TAD is asymmetric TAD (may contain many stripes). Thus stripe-TAD is the classfication from all TAD.

### <span id="page-17-0"></span>**4.3 4.3 dTAD**

h1d provide the function to call dTAD as

```
h1d call dTAD ./test_data/GSE104334_Rad21KD.chr21.matrix.gz \
        50000 chr21 -c ./test_data/GSE104334_Ctrl.chr21.matrix.gz \
  --datatype matrix -o testname -p 200000-5000000
```
The output will be testname\_leftdTAD.csv and testname\_rightdTAD.csv, as:

#### <span id="page-17-1"></span>**4.4 4.4 stripe**

This function automatically identify all regions with stripe 'structure'. The key idea is to find the sharp, strong IAS peaks. We used the similar strategy which use insulation score to identify TAD boundaries. For the stripe calling, after extracting the local maximum positions of IAS, only positions with IAS > IASmean is retained. Then, similar to Crane et.al, Nature 2015, we calculate a delta vector of IAS for each bin to extract only strong IAS peaks. To avoid clustered small peaks, the IAS value of a 'stripe' position should be higher than any position around 100kb.

```
h1d call stripe ./test_data/GSE104334_Ctrl.chr21.matrix.gz 50000 chr21 \
        --datatype matrix -o testname
```
This will output the summit of IAS signal, i.e. the stripes:

# <span id="page-17-2"></span>**4.5 4.5 stripe-TAD**

This function simply divide all TAD into "loop", "left-stripe", "right-stripe" and "other" TAD:

```
h1d call stripeTAD ./test_data/GSE104334_Ctrl.chr21.matrix.gz 50000 chr21 \
        --datatype matrix -o testname -p 300000
```
The output will be testname\_stripe.csv, as:

### <span id="page-17-3"></span>**4.6 4.6 Hubs**

This function extract chromatin Hubs as described in [PMID: 26272203](https://pubmed.ncbi.nlm.nih.gov/26272203/)

```
h1d call hubs ./test_data/GSE104334_Ctrl.hic 50000 chr21 \
        --datatype rawhic --gt ./test_data/hg19_genome_table.txt -o testname -p 0.05
```
The output will be testname\_hubs.csv in .bed style, as :

# <span id="page-18-0"></span>**4.7 4.7 TAD**

This function will use Insulation Score to simply call TAD:

h1d call TAD ./test\_data/GSE104334\_Ctrl.chr21.matrix.gz 50000 chr21 \ --datatype matrix -o testname -p 300000

**FIVE**

# <span id="page-20-0"></span>**5. OBTAIN THE SAME METRICS FOR MULIPLE SAMPLES**

# <span id="page-20-1"></span>**5.1 5.1 Calculation**

```
h1d multisamples IS ./test_data/multisample1/metadata.txt \
                50000 chr21 -o multisamples_metrics
```
The output would be multisamples\_metrics.csv:

# <span id="page-20-2"></span>**5.2 5.2 Parameters**

```
$ h1d multisamples
usage: h1d multisamples [-h] [--datatype DATATYPE]
                        [--samplelist SAMPLELIST] [--labels LABELS]
                        [-p PARAMETER] [-o OUTNAME] [--gt GT] [--corr]
                        [--heat] [--line] [--anova] [--discrete] [-s START] [-e END]
                        type data resolution chromosome
```
#### **5.2.1 Required parameters:**

- type, type of 1D metrics could be one of {IS,CI,DI,SS,DLR,PC1,IES,IAS,IF}, as [described](https://h1d.readthedocs.io/en/latest/onesample.html#usage)
- data, a tsv (Tab-separated) file contain name and paths for all samples (below). Used file could be contact matrix or raw .hic as introduced [here](https://h1d.readthedocs.io/en/latest/overview.html#input-format)
- resolution, resolution (50000, i.e.) of given contact matrix, or choosed resolution for analyzing .hic file.
- chromosome, selected chromosome to be analyzed.

### **5.2.2 Optional parameters:**

- --datatype, type of input data: "matrix" (default) or "rawhic".
- -p, parameters for [one-sample](https://h1d.readthedocs.io/en/latest/onesample.html#usage) metrics.
- -o, output name, default: multisamples\_metrics
- --gt, [genome table file](https://h1d.readthedocs.io/en/latest/overview.html#input-format) when using raw .hic data.

# <span id="page-21-0"></span>**5.3 5.3 Visualization**

- --corr, Plot correlation for all samples.
- --heat, Plot raw heatmap for all samples.
- --line, Plot line chart for all samples.
- -s, start site of plot when using --corr and --line.
- -e, end site of plot when using --corr and --line.

#### **5.3.1 5.3.1 Correlation map of all samples**

```
h1d multisamples IS ./test_data/multisample1/metadata.txt 50000 chr21 \
        -o multisamples_metrics --corr
```
#### **5.3.2 5.3.2 Line chart or multiple samples:**

```
h1d multisamples IS ./test_data/multisample1/metadata.txt 50000 chr21 -o multisamples_
\rightarrowmetrics \
         --line -s 24500000 -e 34500000
```
#### **5.3.3 5.3.3 Heatmap or multiple samples:**

```
h1d multisamples IS ./test_data/multisample1/metadata.txt 50000 chr21 -o multisamples_
\rightarrowmetrics \
        --heat -s 24500000 -e 34500000
```
#### **5.3.4 5.3.4 Discrete heatmap**

Some metrics such as PC1, can not be quantitatively compared, thus we convert it to discrete value to draw a heatmap:

```
h1d multisamples PC1 ./test_data/multisample2/metadata.txt 50000 chr19 -o multisamples2_
\rightarrowmetrics \
        --discrete -s 22500000 -e 32500000 -p test_data/multisample2/mm10_
˓→geneDensity50000.txt
```
# <span id="page-21-1"></span>**5.4 5.4 Statistically comparison**

As we mentioned in the manuscript, most of (except PC1 and DI) 1D metrics could be quantitatively compared. Considering most of them exhibited the unimodal distribution without obvious skew, we use ANOVA-like test to statistically compare multiple Hi-C samples. Each bin and its surrounding bins (default=2) are considered to to run such test. The obtained p-values is then adjusted via Benjamini/Hochberg method, to get the qvalue.

To run this, please specify a genomic region and type:

h1d multisamples IS ./test\_data/multisample1/metadata.txt 50000 chr21 -o ptest --anova - ˓<sup>→</sup>s 24500000 -e 34500000

, where the test.txt is described above. The out put will be:

**SIX**

# <span id="page-24-0"></span>**6. OBTAIN VARIOUS TYPES OF 1D METRICS FOR THE SAME SAMPLE**

# <span id="page-24-1"></span>**6.1 6.1 Calculation**

```
# dense matrix
h1d multitypes IS, CI, DI \
        ./test_data/GSE104334_Ctrl.chr21.matrix.gz \
        50000 chr21 -p 300000,300000,1000000 \
        --datatype matrix -o multi_types_metric
# .hic input
h1d multitypes IS, CI, DI \
        ./test_data/GSE104334_Ctrl.hic \
        50000 chr21 -p 300000,300000,1000000 \
        --datatype rawhic -o multi_types_metric --gt ./test_data/hg19_genome_table.txt
# .cool input
h1d multitypes IS, CI, DI \
        ./test_data/GSE104334_Ctrl.50000.cool \
        50000 chr21 -p 300000,300000,1000000 \
        --datatype cool -o multi_types_metric --gt ./test_data/hg19_genome_table.txt
```
This will output a csv file multi\_types\_metric.csv like

# <span id="page-24-2"></span>**6.2 6.2 Parameters**

\$ h1d multitypes usage: h1d multitypes [-h] -p PARAMETER [-c CONTROLMATRIX] [-o OUTNAME] [--datatype DATATYPE] [--gt GT] [-d] [-s START] [-e END] typelist data resolution chromosome

- **Required parameters**:
	- **–** typelist the list of types separated by comma.
		- ∗ When calculating one-sample metrics, it should be subset of [IS,CI,DI,SS,DLR,PC1,IES,IAS,IF].
		- ∗ When calculating two-sample metrics, it should be subset of [ISC,CIC,SSC,deltaDLR,CD,IESC,IASC,IFC,DRF]
- **–** data, Path of matrix file or raw .hic file
- **–** resolution, resolution (50000, i.e.) of given contact matrix, or choosed resolution for .hic file
- **–** chromosome, selected chromosome to be analyzed.
- **–** -p, list of parameters (comma-separated). Please refer to [one-sample](https://h1d.readthedocs.io/en/latest/onesample.html#usage) or [two-sample](https://h1d.readthedocs.io/en/latest/twosample.html#usage) metrics.
- **Optional parameters**:
	- **–** -o, output name, default: multitypes\_metrics
	- **–** -c, contact matrix or .hic file of control sample, which is required when calculating two-sample metrics.
	- **–** --datatype, type of input data: "matrix" (default) or "rawhic".
	- **–** --gt, [genome table file](https://h1d.readthedocs.io/en/latest/overview.html#input-format) when using raw .hic data.

### <span id="page-25-0"></span>**6.3 6.3 Visuliazation**

- -d, decide whether to plot.
- -s, start site for plot.
- -e, end site for plot.
	- Visulize one-sample metrics (output will be all\_onesample.csv and all\_onesample.pdf)

```
h1d multitypes IS, CI, DI, SS, DLR, PC1, IAS, IES, IF
        ./test_data/GSE104334_Ctrl.hic 50000 chr21 \
        -p 300000,300000,1000000,300000,3000000,./test_data/hg19_geneDensity50000.txt,
˓→300000,300000,0.05
        --datatype rawhic --gt ./test_data/hg19_genome_table.txt
        -o all_onesample -d -s 24500000 -e 34500000
```
• Visulize two-sample metrics: (output will be all\_twosample.csv and all\_twosample.pdf)

```
h1d multitypes ISC, CIC, SSC, deltaDLR, CD, IASC, IESC, IFC, DRF \
        ./test_data/GSE104334_Rad21KD.hic 50000 chr21 \
        -c ./test_data/GSE104334_Ctrl.hic \
        -p 300000,300000,300000,3000000,pearson,300000,300000,0.05,200000-5000000\
        --datatype rawhic --gt ./test_data/hg19_genome_table.txt \
        -o all_twosample -d -s 24500000 -e 34500000
```
**SEVEN**

# <span id="page-26-0"></span>**7. PROVIDE BASIC FUNCTIONS TO VISUALIZE AND HANDLE HI-C DATA**

```
$ h1d basic
usage: __main__.py basic [-h] [-o OUTNAME] [-c CONTROLMATRIX]
                         [--datatype DATATYPE] [--gt GT] [--plottype PLOTTYPE]
                         [-s START] [-e END] [--normalize NORMALIZE]
                         mode data resolution chromosome
```
- mode, Running mode, should be one of {plot,dump}
- data, Path of matrix file or raw .hic file.
- resolution, resolution (50000, i.e.) of given contact matrix, or choosed resolution for analyzing .hic file.
- chromosome, selected chromosome to be analyzed.
- --datatype, type of input data: "matrix" (default) or "rawhic".
- --gt, [genome table file](https://h1d.readthedocs.io/en/latest/overview.html#input-format) when using raw .hic data.
- -o, output name, default: unname

# <span id="page-26-1"></span>**7.1 7.1 Plot indicated region**

This function provide basic visualization for Hi-C data.

- --plottype, Type of plot, could be one of {tri,square,tad}
- -s, start site for plot.
- -e, end site for plot.
- -c, File of control sample. If provided, it will plot differential matrix of treat\_vs\_control.

```
h1d basic plot ./test_data/GSE104334_Ctrl.chr21.matrix.gz \
        50000 chr21 --datatype matrix -o testplot --plottype square \
        -s 27500000 -e 32500000
```
If use --plottype tri:

Differential matrix is plotted when the control data is provided:

```
h1d basic plot ./test_data/GSE104334_Ctrl.chr21.matrix.gz \
        50000 chr21 --datatype matrix -o testplot --plottype square \
        -s 27500000 -e 32500000
```
# <span id="page-27-0"></span>**7.2 7.2 Make contact matrix.**

--normalize, Normalize methods {NONE/VC/VC\_SQRT/KR}

```
h1d basic dump ./test_data/GSE104334_Ctrl.hic 50000 chr21 \
        --datatype rawhic -o testdump --gt ./test_data/hg19_genome_table.txt
        --normalize KR
```
The output will be:

testdump  $-50000$ observed.KR.chr21.matrix.gz

which is dense matrix (zipped) of intra-chromosomal contacts, like:

#### **7.2.1 Dump all chromosomes**

- chromosome , set chromosome to "all" will compute metrics for all chromosomes.
- data, must be .hic data
- -maxchr, Maximum index of chromosome (human genome is 22,i.e.). It will compute chromosome 1~maxchr plus chromosome X.
- -n, Number of processors

```
h1d basic dump ./test_data/GSE104334_Ctrl.hic 50000 all \
        --gt ./test_data/hg19_genome_table.txt --normalize KR -o justtest \
        --datatype rawhic --maxchr 22 -n 30
```
Output would be:

```
justtest
-50000observed.KR.chr1.matrix.gz
     observed.KR.chr10.matrix.gz
     observed.KR.chr11.matrix.gz
     observed.KR.chr12.matrix.gz
     observed.KR.chr13.matrix.gz
     observed.KR.chr14.matrix.gz
     observed.KR.chr15.matrix.gz
     observed.KR.chr16.matrix.gz
     observed.KR.chr17.matrix.gz
     observed.KR.chr18.matrix.gz
     observed.KR.chr19.matrix.gz
     observed.KR.chr2.matrix.gz
     observed.KR.chr20.matrix.gz
     observed.KR.chr21.matrix.gz
     observed.KR.chr22.matrix.gz
     observed.KR.chr3.matrix.gz
     observed.KR.chr4.matrix.gz
     observed.KR.chr5.matrix.gz
     observed.KR.chr6.matrix.gz
```
(continues on next page)

(continued from previous page)

observed.KR.chr7.matrix.gz observed.KR.chr8.matrix.gz observed.KR.chr9.matrix.gz observed.KR.chrX.matrix.gz

# <span id="page-28-0"></span>**7.3 7.3 Make gene density file for PC1**

h1d basic gd refFlat.hg19.txt 50000 \ ./test\_data/hg19\_genome\_table.txt -o hg19.geneDensity.txt

- refFlat.hg19.txt is defined by [UCSC](http://www.nodai-genome.org/btau/cgi-bin/hgTables?hgsid=5165&hgta_doSchemaDb=bosTau4&hgta_doSchemaTable=refFlat) and should be at least 6 columns as (The first column geneName must not be NA):
- 50000 is the resolution for PC1 analysis.
- ./test\_data/hg19\_genome\_table.txt is genome table file (tab-separated) which described the length of each chromosome for your genome reference:
- -o is the output name

# **EIGHT**

# **INDICES AND TABLES**

- <span id="page-30-0"></span>• genindex
- modindex
- search